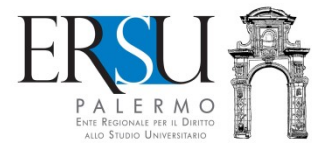

# **Example of "Reform Service guide**<br>
An example of "Retta alloggio studenti" – "Accomodation<br> **Example of "Retta alloggio studenti" – "Accomodation**

An example of "Retta alloggio studenti" – "Accomodation students payment"

a cura dell'Ufficio Relazioni con il Pubblico

# Access to the service

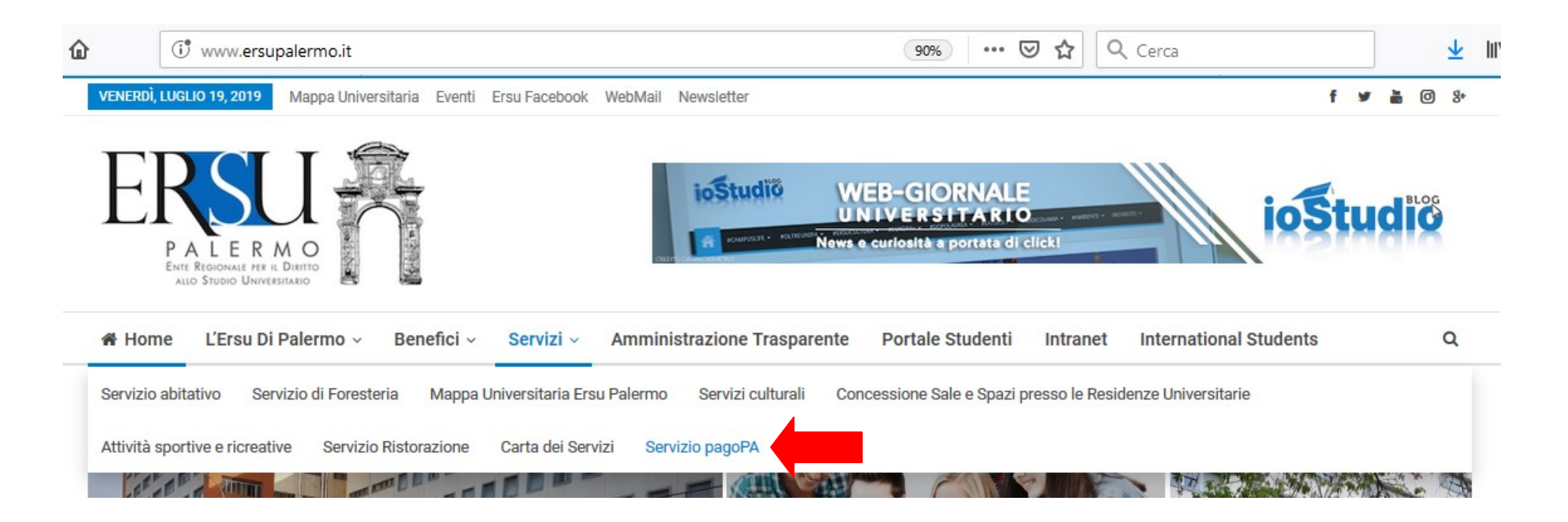

- Link to the institutional web site www.ersupalermo.it
- From the homepage, in the menu "Servizi", select the item "Servizio pagoPA"

#### **Servizio PagoPA**

L'ERSU di Palermo, nel rispetto di quanto programmato nel Piano della Performance 2019 - 2021, ha attivato apposito servizio di pagamento mediante pagoPA, il "..sistema di pagamenti elettronici realizzato per rendere più semplice, sicuro e trasparente qualsiasi pagamento verso la Pubblica Amministrazione..." (vedi Agld https://www.agid.gov.it/it/ piattaforme/pagopa).

Accedi al servizio: https://www.ersupalermo.gov.it/amministrazionetrasparente/pagopa/

### • Click the available link to access the service

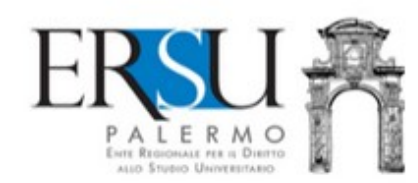

Albo online v Bandi borse di studio e graduatorie \* Contatti - informazioni varie \* Login \*

#### AMMINISTRAZIONE TRASPARENTE DELL'ERSU DI PALERMO

E' possibile effettuare sia pagamenti "predeterminati", rispetto ai quali l'Ente ha inviato un documento contenente un importo già calcolato (avviso, fattura o sollecito di pagamento), sia pagamenti "spontanei" (o in auto-liquidazione) nei di casi di assenza di avvisi (ravvedimenti operosi ad esempio).

#### AL MOMENTO, È POSSIBILE PAGARE:

- $|$  foresterie
- · retta alloggio studenti
- · rimborsi da studenti
- · tassa regionale afam
- · incasso mensa (gestore)
- $varie$

**ACCEDI AL PORTALE DEI PAGAMENT** 

Read the informative note carefully and click the available link to access the payments portal.

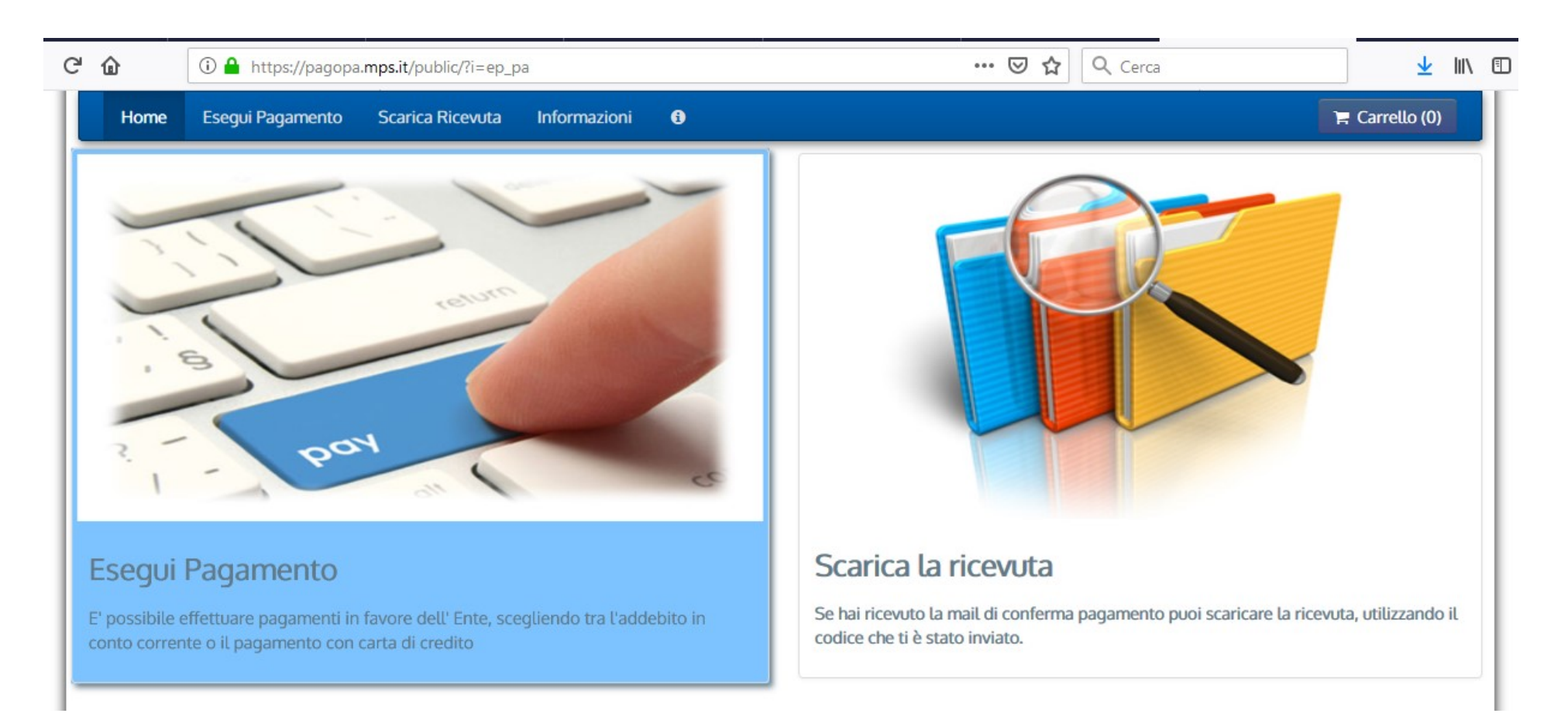

• Select the item "Esegui pagamento" to carry out a payment; if instead the payment has already been carried out and the confirmation email has arrived, it is possible to download the receipt selecting "Scarica la ricevuta", using the sent code.

# Make payment

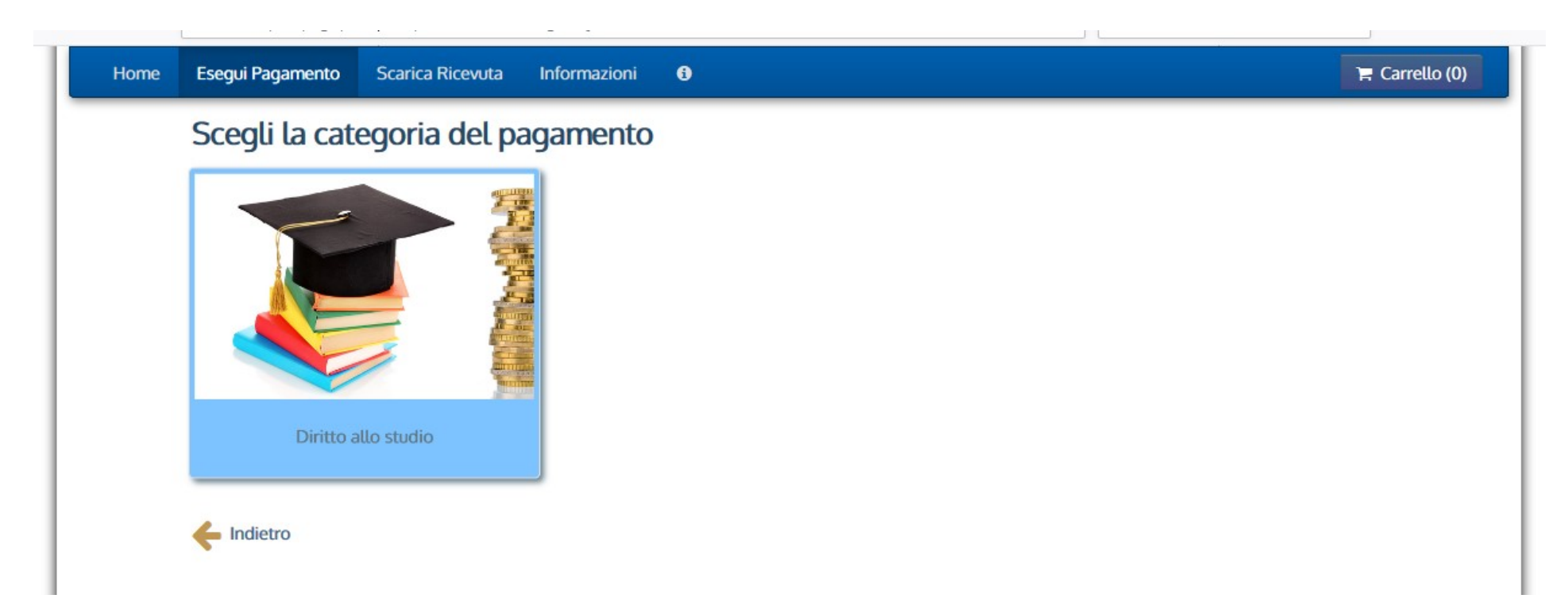

• Click the only item present at the moment "Diritto allo studio" to carry out the payment...

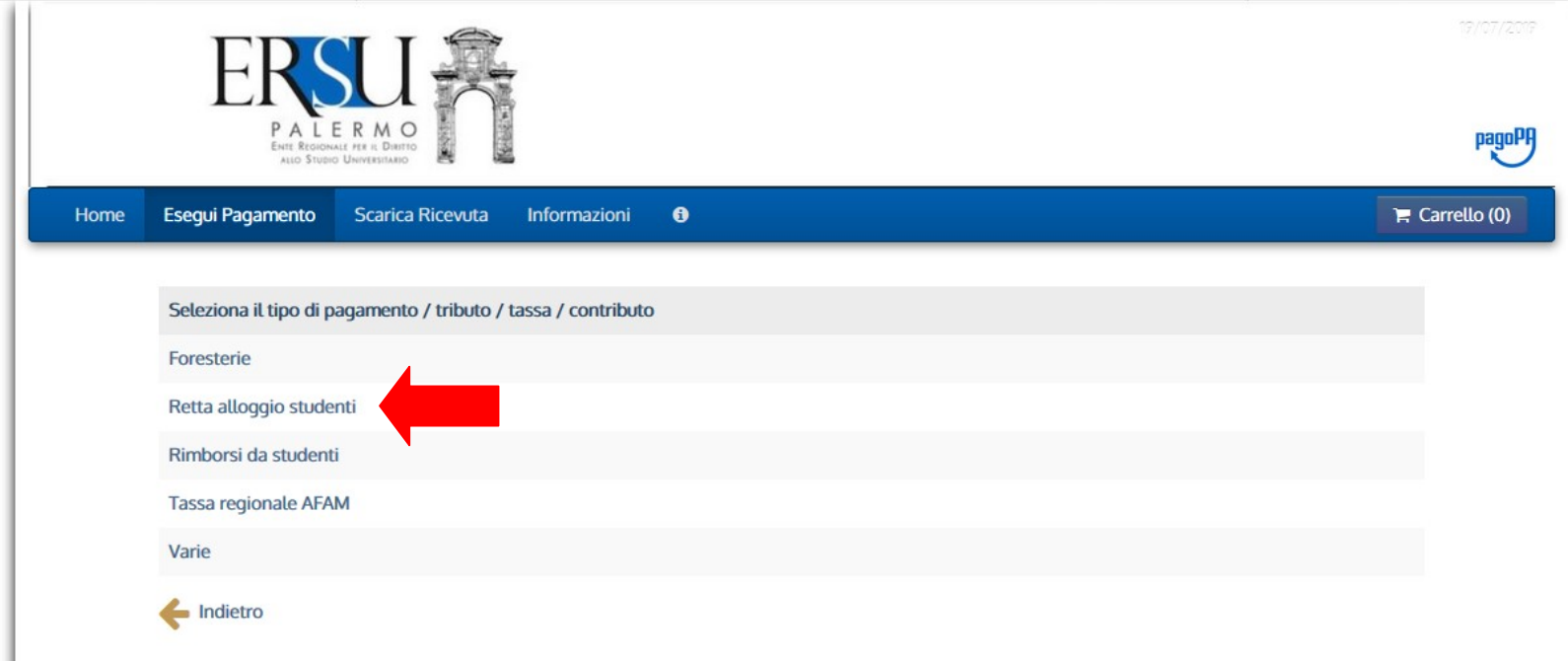

... and select "Retta alloggio studenti".

# An example of " Retta alloggio studenti" – "Accomodation students payment"

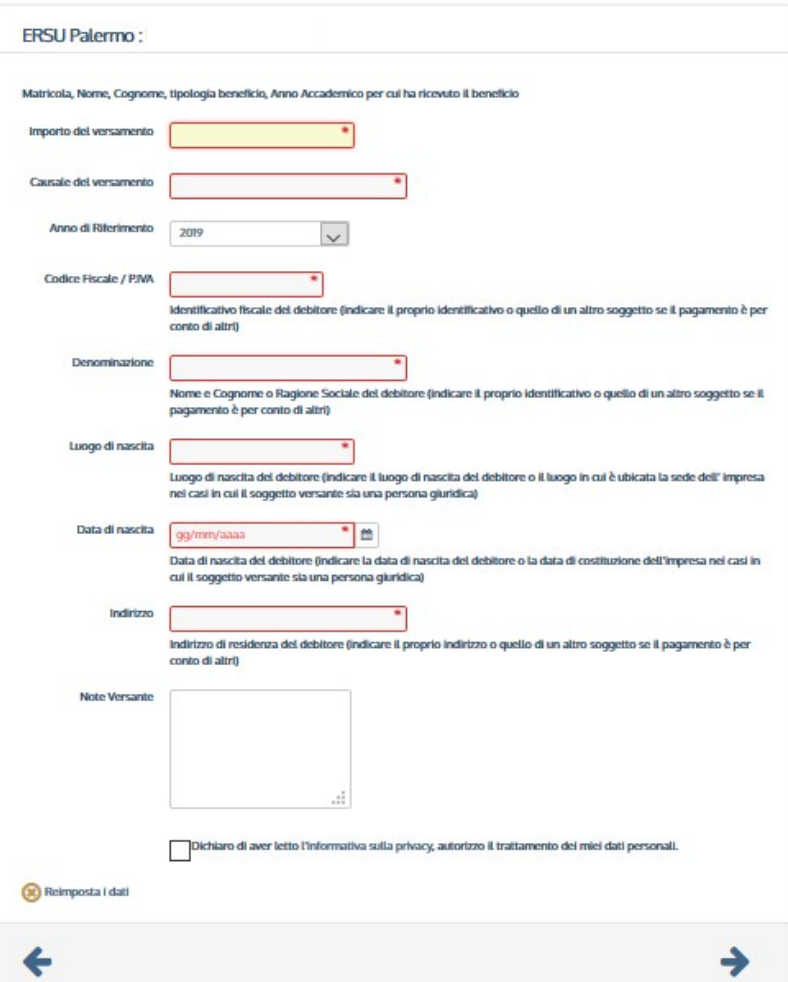

- Read the advices and fill in the required fields as the example in this page.
- $\bullet$  Click the right-pointing arrow  $\rightarrow$  to go on
- $\bullet$  Click the left-pointing arrow  $\leftarrow$  to come back

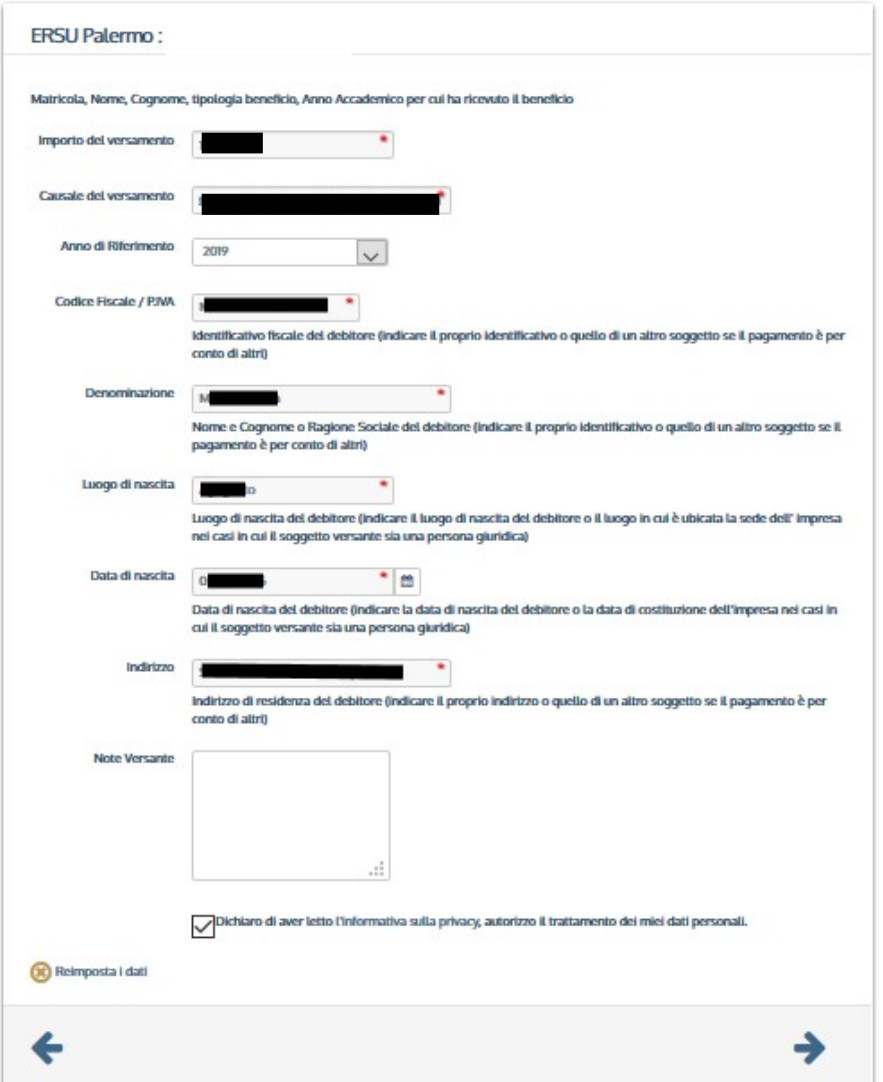

- Report the university freshman, the type of payment and the reference accademic year in the causal (es. "Retta posto letto a.a 20xx/xx, university freshman 000000).
- $\bullet$  Click the right-pointing arrow  $\rightarrow$  to go on
- $\bullet$  Click the left-pointing arrow  $\blacklozenge$  to come back

# Summery of entered data

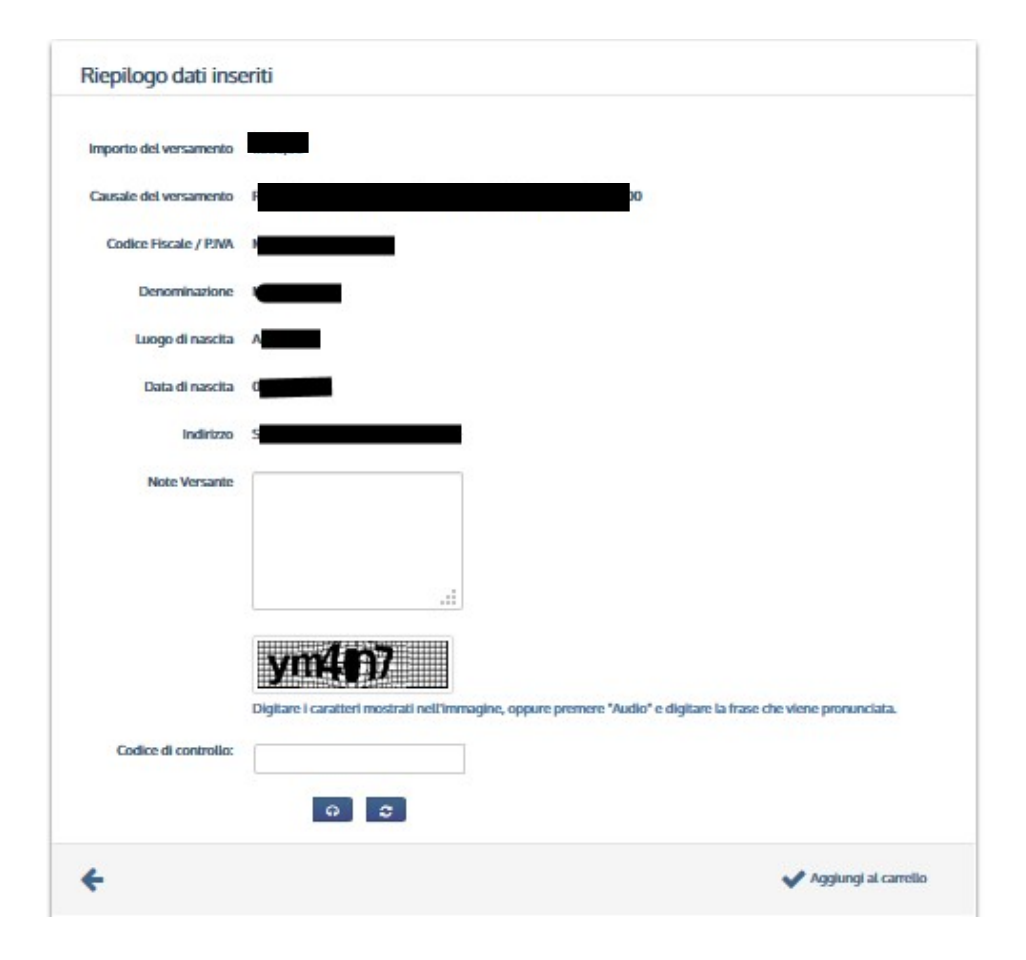

 Checking the entered data, type the control code and click "Aggiungi al carrello" to confirm and to go on.

# Carrello - Cart

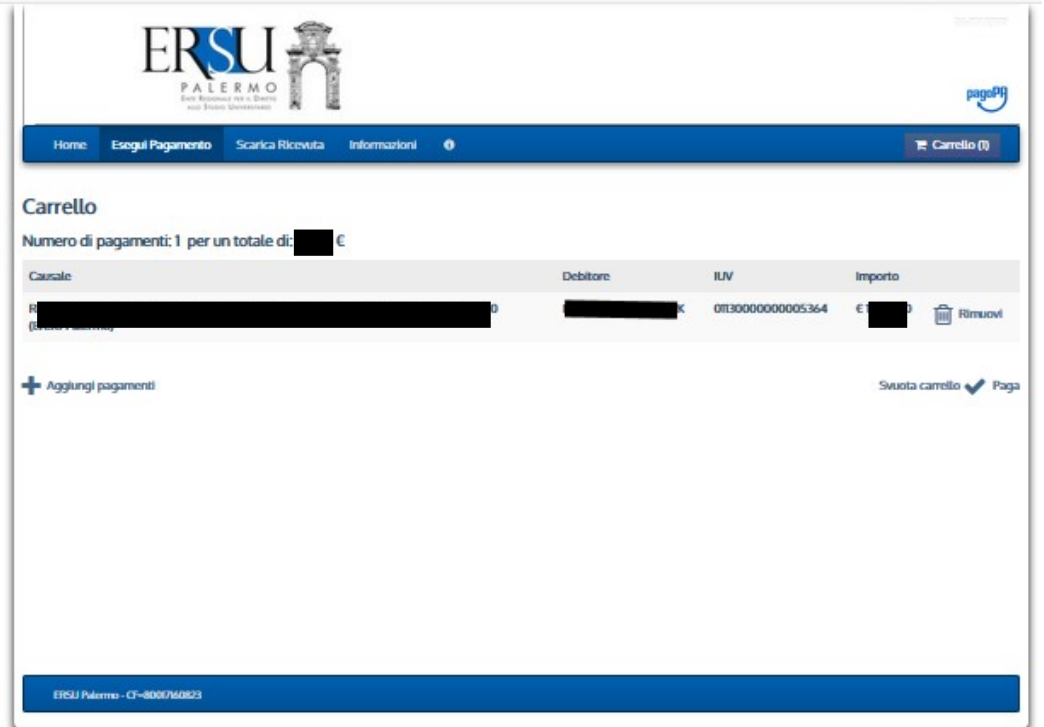

From "Carrello" just click:

- $\Box$  to annul the payment
- <sup>t</sup> to add another payment
- to go on with the current  $\checkmark$ payment

# Choose how to pay

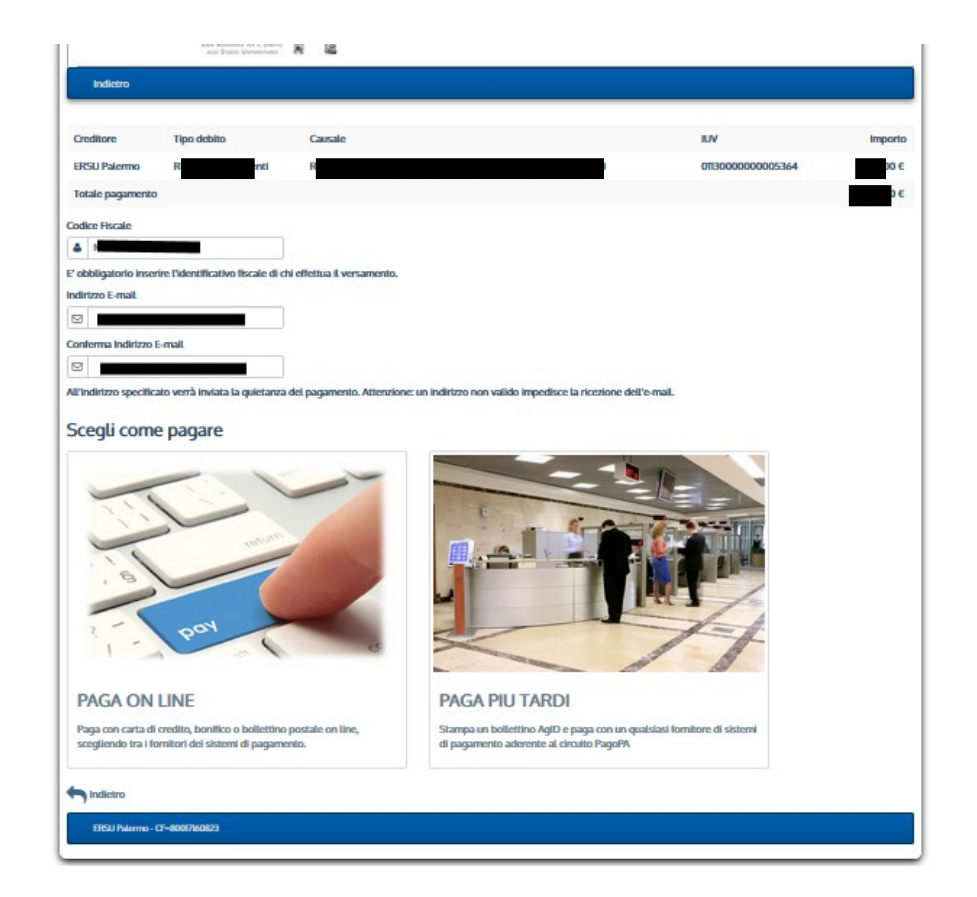

- If you want to pay immediately, choose the option"Paga online" and follow the instructions.
- If you want to pay later, select the option "**Paga più tardi**" and print the payment slip (it will possible to carry out the payment at any supplier that belongs to the Pagopa circuittobacco stores, retailers, banks, etc).

It is required to insert the fiscal code of who carry out the payment and the email address, to which the payment receipt will be sent.

# An example of "pay later"

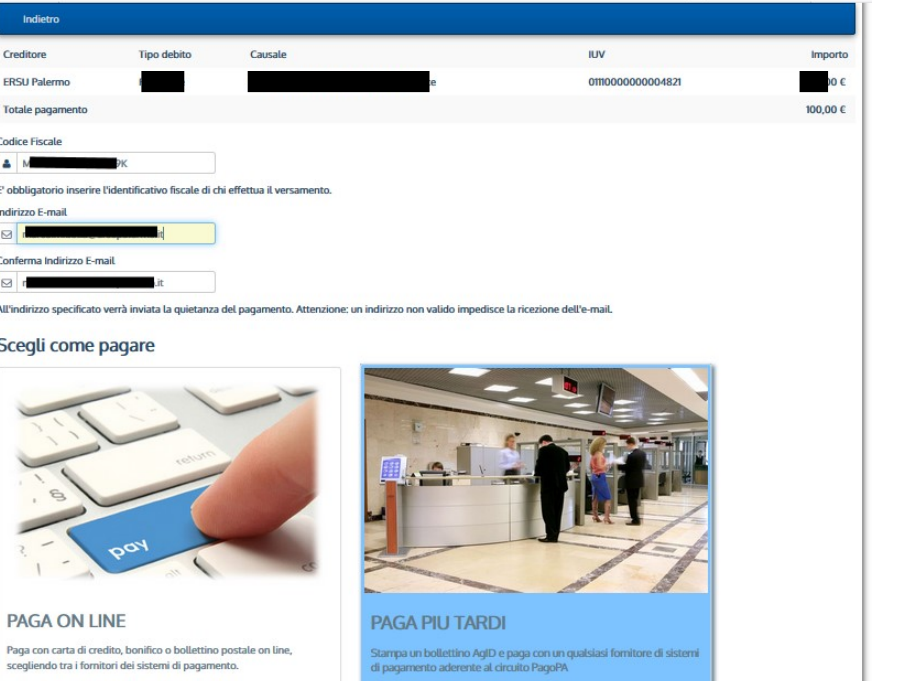

• If you want to pay later select the option "Paga più tardi" to print the payment slip. It will be possible to carry out the

payment at any supplier that belongs to the pagopa circuit (tobacco stores, retailers, banks, etc.).

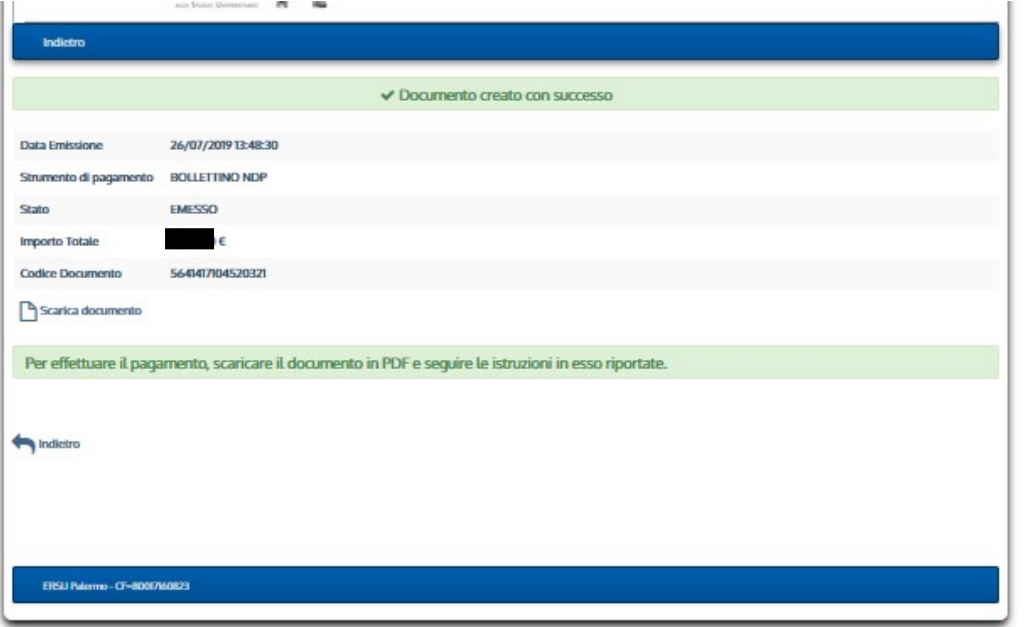

After the payment notification has been generated, it will be possible to download the pdf document, clicking "Scarica documento".

## Avviso di pagamento "Payment notification"

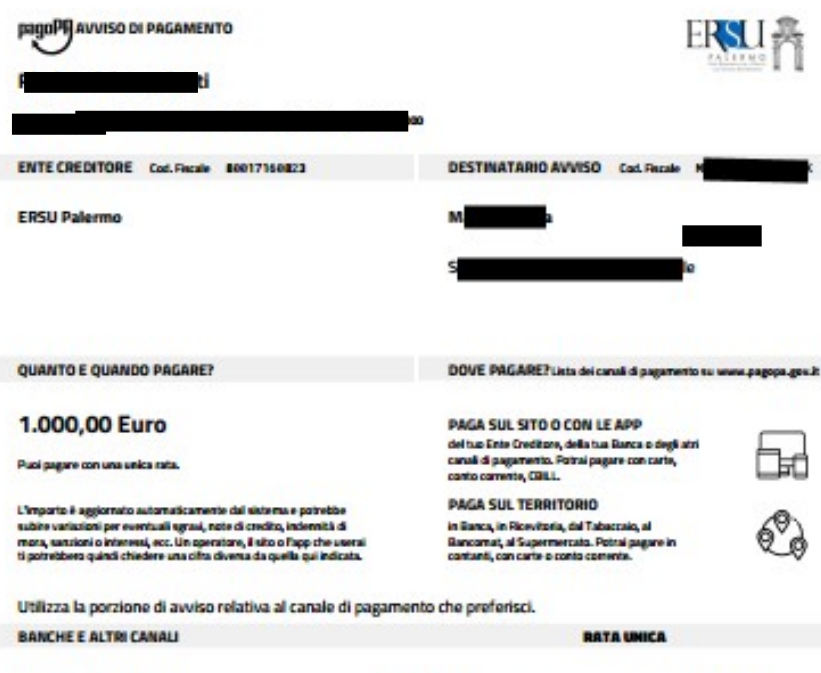

Oui accanto trovi il codice OR e il codice interbancario CBILL per pagare attraverso il circuito bancario e gli altri canali di pagamento abilitati.

Euro 1.000.00 **Ceta Creditors CRSU Palarma** Deretto del quesmento Simborgi da studenti **Codice Auction Cod. Darake Ente Creditors** 3811 3888 88817168823 It will possible to pay from the website or from the creditor institution, the bank or the other payment channels apps, because of this payment notification. It is possibile to pay by credit card, by bank account, by CBILL or by cash. Also it is possible to pay at any bank, retailers, tobacco store, cash machine, supermarket that belongs to the **pagopa** circuit.

## For any clarification and/or more informations ask to:

- URP Sede PALERMO Tel. 091.6546050/6056 email urp@ersupalermo.it
- URP Sede decentrata di AGRIGENTO Tel 091.6542104
- URP Sede decentrata di CALTANISSETTA Tel. 091.6549003